# Usa API per aggiungere mittenti in SSL/BL su **SMA**  $\overline{\phantom{a}}$

# Sommario

Introduzione **Prerequisiti Requisiti** Componenti usati **Premesse Configurazione** SAFELIST GET e POST **OTTIENI** POST Blocklist GET e POST **OTTIENI POST** Informazioni correlate

# Introduzione

In questo documento vengono descritte le configurazioni per aggiungere mittenti in elenco indirizzi attendibili / elenco indirizzi bloccati (SL/BL) per SMA (Secure Management Appliance) con API e comando curl.

# **Prerequisiti**

## **Requisiti**

Cisco raccomanda la conoscenza dei seguenti argomenti:

- Secure Management Appliance (SMA)
- Knowledge Base API
- Informazioni sulla quarantena della posta indesiderata
- Conoscenza elenco indirizzi attendibili/elenco indirizzi attendibili

### Componenti usati

Le informazioni fornite in questo documento si basano sulle seguenti versioni software e hardware:

- Security Management Appliance, AsyncOS versione 12.0 o successiva.
- CURL di un client o di una libreria di programmazione. Questo deve supportare JSON per ●interpretare la risposta dall'API.
- Autorizzazione ad accedere all'API AsyncOS.
- Quarantena della posta indesiderata centralizzata.
- Safelist e Blocklist abilitati.

Le informazioni discusse in questo documento fanno riferimento a dispositivi usati in uno specifico ambiente di emulazione. Su tutti i dispositivi menzionati nel documento la configurazione è stata ripristinata ai valori predefiniti. Se la rete è operativa, valutare attentamente eventuali conseguenze derivanti dall'uso dei comandi.

## Premesse

Lo scopo principale del servizio API è ottenere report e informazioni di configurazione dall'SMA.

Èpossibile ottenere informazioni sull'elenco indirizzi attendibili e sull'elenco indirizzi bloccati dalla quarantena della posta indesiderata, nonché aggiungere nuovi utenti con query API cURL.

## **Configurazione**

#### SAFELIST GET e POST

#### OTTIENI

Questa query ottiene le informazioni dall'elenco indirizzi attendibili in cui **sma1.example.com** è il nome host SMA e **admin**è il nome utente.

**curl --location --request GET**

**'<https://sma1.example.com/sma/api/v2.0/quarantine/safelist?action=view&quarantineType=spam&viewBy=recipient>' -u admin**

Immettere la password per l'utente in questione.

Come output si ottiene:

```
{"meta": {"totalCount": 2}, "data": [{"senderList": ["example.com"], "recipientAddress": "user2@example.com"},
{"senderList": ["test.com"], "recipientAddress": "user2@test.com"}]}
```
Nell'immagine è mostrato l'elenco di indirizzi attendibili della GUI:

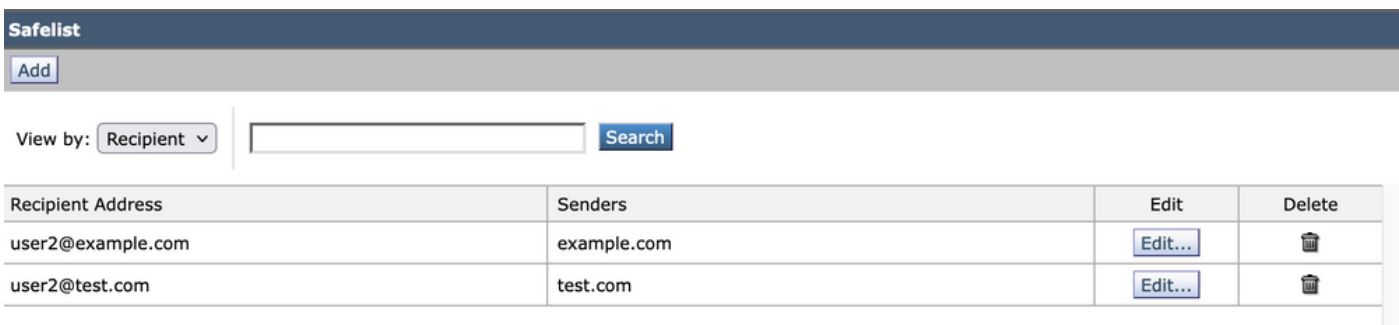

Output GUI Safelist

Questa query aggiunge le informazioni sul mittente all'elenco indirizzi attendibili in cui **sma1.example.com** è il nome host SMA e **admin**è il nome utente, **user1@example.com**è il nuovo destinatario, e **example.com** è il mittente di Safelist.

**curl --location --request POST '<https://sma1.example.com/sma/api/v2.0/quarantine/safelist>' -u admin --data-raw '{ "action": "add", "quarantineType": "spam", "recipientAddresses": ["user1@example.com"], "senderList": ["example.com"], "viewBy": "recipient" }'**

Eseguire questo comando e immettere la password per l'utente in questione.

Nell'immagine è mostrato l'elenco di indirizzi attendibili della GUI:

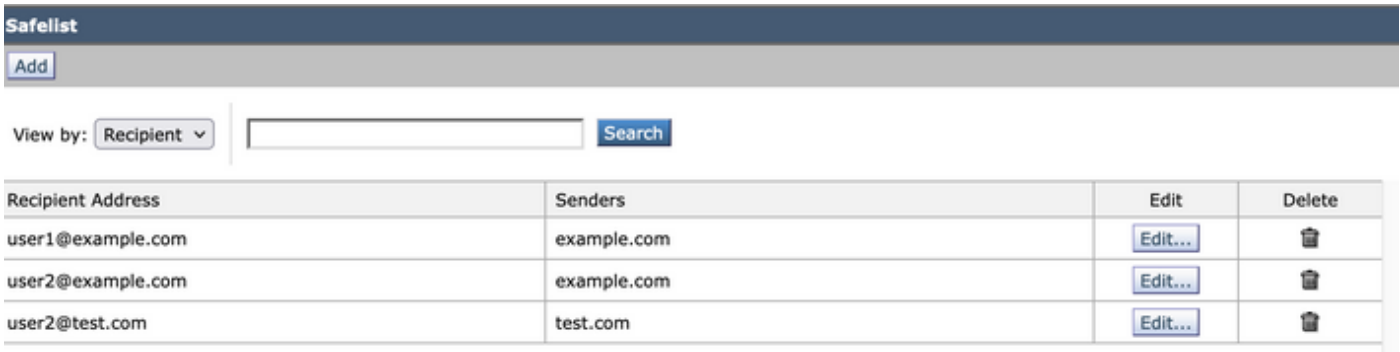

Output GUI Safelist

## Blocklist GET e POST

#### OTTIENI

Questa query ottiene le informazioni dall'elenco indirizzi attendibili, dove **sma1.example.com** è il nome host SMA e **admin**è il nome utente

**curl --location --request GET '[https://sma1.example.com/sma/api/v2.0/quarantine/blocklist?action=view&quarantineType=spam&viewBy=recipient'](https://sma1.example.com/sma/api/v2.0/quarantine/blocklist?action=view&quarantineType=spam&viewBy=recipient) -u admin**

Come output si ottiene:

**{"meta": {"totalCount": 2}, "data": [{"senderList": ["example1.com"], "recipientAddress": "user2@example.com"}, {"senderList": ["test1.com"], "recipientAddress": "user2@test.com"}]**

Nell'immagine è mostrato l'elenco di indirizzi attendibili della GUI:

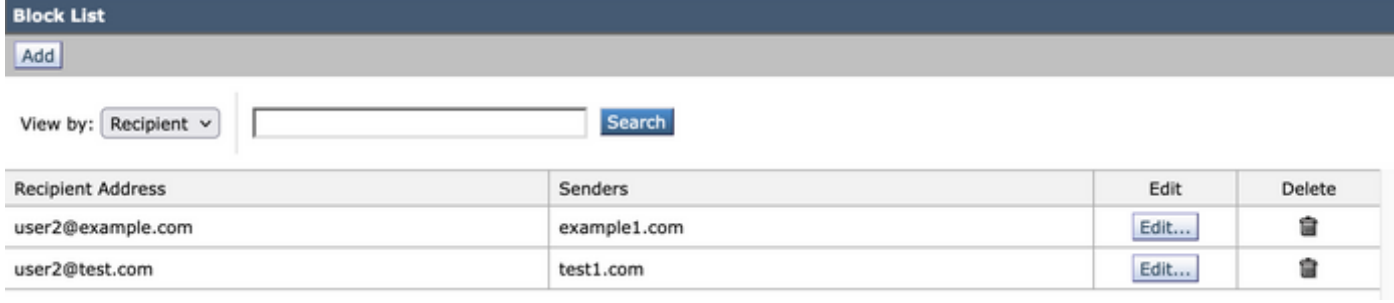

Uscita GUI Blocklist

#### POST

Questa query aggiunge le informazioni sul mittente all'elenco indirizzi attendibili in cui **sma1.example.com** è il nome host SMA e **admin**è il nome utente, **user1@example.com**è il nuovo destinatario e **example1.com** è il mittente dell'elenco indirizzi bloccati.

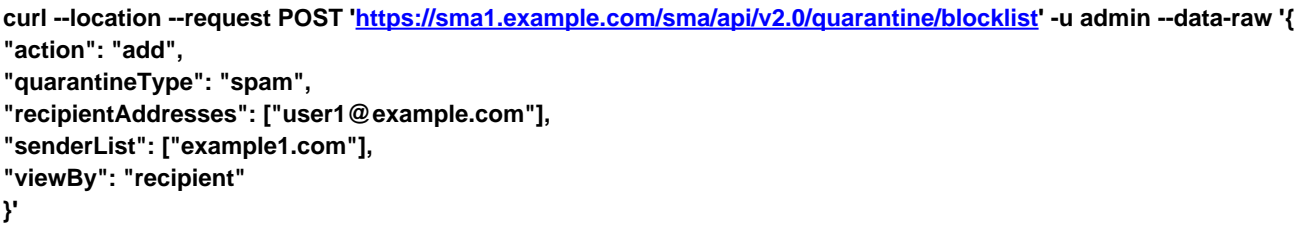

Eseguire questo comando e immettere la password per l'utente in questione.

Nell'immagine è mostrato l'elenco di indirizzi attendibili della GUI:

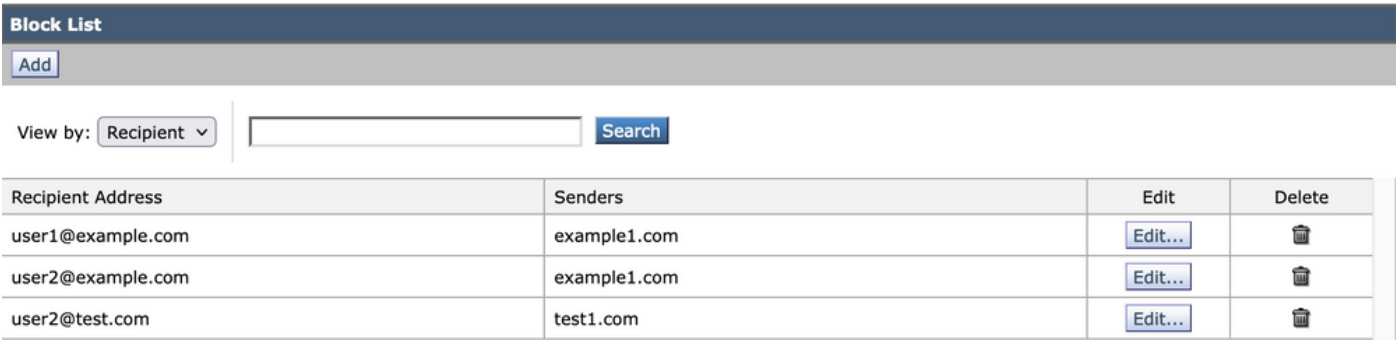

Output GUI Blocklist

## Informazioni correlate

- [Guide alla programmazione SMA](/content/en/us/support/security/email-security-appliance//products-programming-reference-guides-list.html)
- [SMA Guida per l'utente finale](https://www.cisco.com/c/it_it/support/security/content-security-management-appliance/products-user-guide-list.html)

#### Informazioni su questa traduzione

Cisco ha tradotto questo documento utilizzando una combinazione di tecnologie automatiche e umane per offrire ai nostri utenti in tutto il mondo contenuti di supporto nella propria lingua. Si noti che anche la migliore traduzione automatica non sarà mai accurata come quella fornita da un traduttore professionista. Cisco Systems, Inc. non si assume alcuna responsabilità per l'accuratezza di queste traduzioni e consiglia di consultare sempre il documento originale in inglese (disponibile al link fornito).